Paris, le 3 juillet 2017

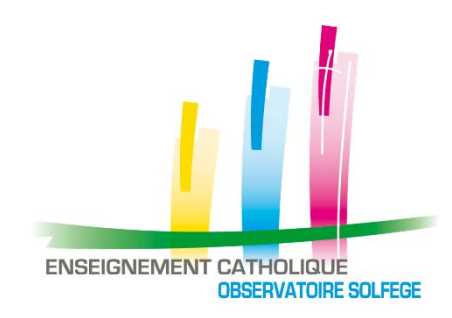

## **Recommandation sur la gestion des élèves ULIS du second degré dans les systèmes d'information**

La déclaration des effectifs ULIS 2<sup>nd</sup> degré dans les SI (STS, SIECLE, Ange2D) revêt des formes différentes selon les académies ou les pratiques des établissements au sein d'une même académie.

Cette situation nous pose problème pour la consolidation nationale des données (effectifs et moyens afférents). Elle peut également avoir des incidences sur le versement du forfait d'externat par l'Etat ou les collectivités locales (application du taux de base et non du taux majoré).

Cette note a pour objet d'unifier les pratiques au regard de la réglementation.

## **Les élèves**

Principe général : l'ULIS est un dispositif, et les élèves qui en relèvent doivent être affectés à des divisions « ordinaires ». **Il n'y a pas lieu de créer une division « ULIS ».**

Tout établissement qui a une ULIS doit trouver les MEF spécifiques dans la table de nomenclatures transmise en juin par les services académiques.

Le type de MEF « U » doit être systématiquement affecté, en plus du MEF général, à chaque division accueillant au moins un élève relevant du dispositif ULIS en collège ou en lycée, à l'exception des formations SEGPA qui correspondent à un dispositif de scolarisation particulier.

Si chaque division accueillant un élève ULIS s'est bien vu attribuer deux codes MEF (« général » et « ULIS »), on peut, dans le logiciel prestataire (APLON, CHARLEMAGNE…), affecter le MEF « ULIS » aux élèves concernés avant de faire la remontée du constat dans SIECLE.

On pratique ainsi de la même manière que pour les sections européennes.

## **Les enseignants**

Les services devant les divisions accueillant au moins un élève ULIS sont décrits de manière ordinaire.

Si un enseignant a tout ou partie de son service devant un regroupement d'élèves ULIS, il faut créer un **groupe** ULIS composé des élèves concernés dans la structure STS et rattacher le service correspondant à ce groupe en utilisant la discipline « soutien » ou à défaut la discipline de l'enseignant concerné. En principe cette manipulation se fait dans le logiciel d'Emploi du Temps, avant import dans STS.

**En aucun cas ce type de service ne doit être décrit comme ARE.**